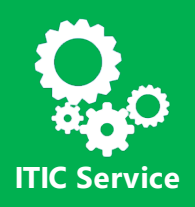

How to connect to the EC IT environment remotely **with an EC Laptop using major web browsers (Chrome, Firefox, Edge/Internet Explorer)**

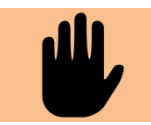

This manual refers to **corporate EC Laptop. Access from any other type of device will fail**.

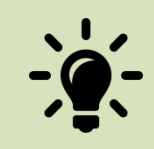

Here are **some tips & tricks** to facilitate your connection:

Before proceeding, check that you are currently connected to the Internet and that this connection is stable. If possible, prefer a wired connection over a Wi-Fi connection.

## 1. Prerequisite (to do once on **any laptop you want to use**)

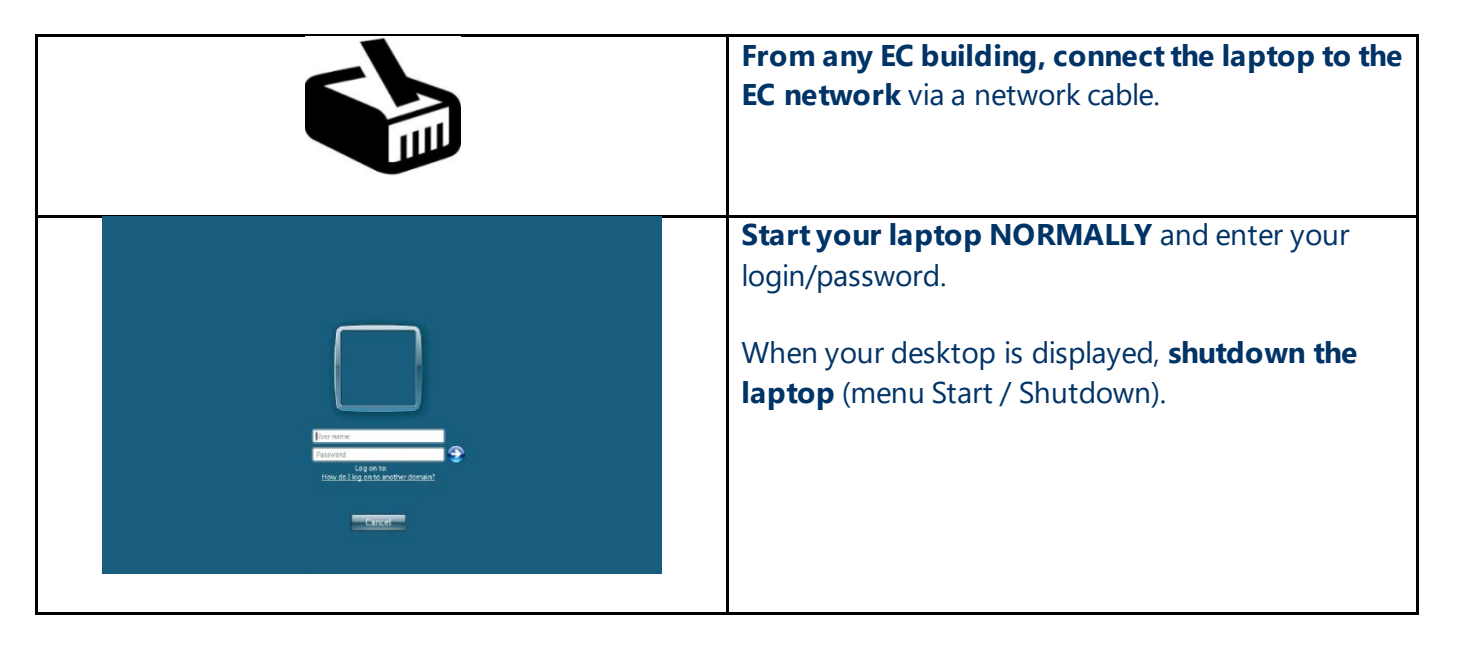

**This step MUST be executed** once on any **laptop you never used before** (borrowed or brand new laptop) as this first connection creates the login on the laptop.

### **Without it:**

- 1) It's simply **impossible to connect**remotely
- 2) **There is NOTHING we can do to help** remotely.
- 3) You will have to come back and connect from an EC building.

## 2. How to connect?

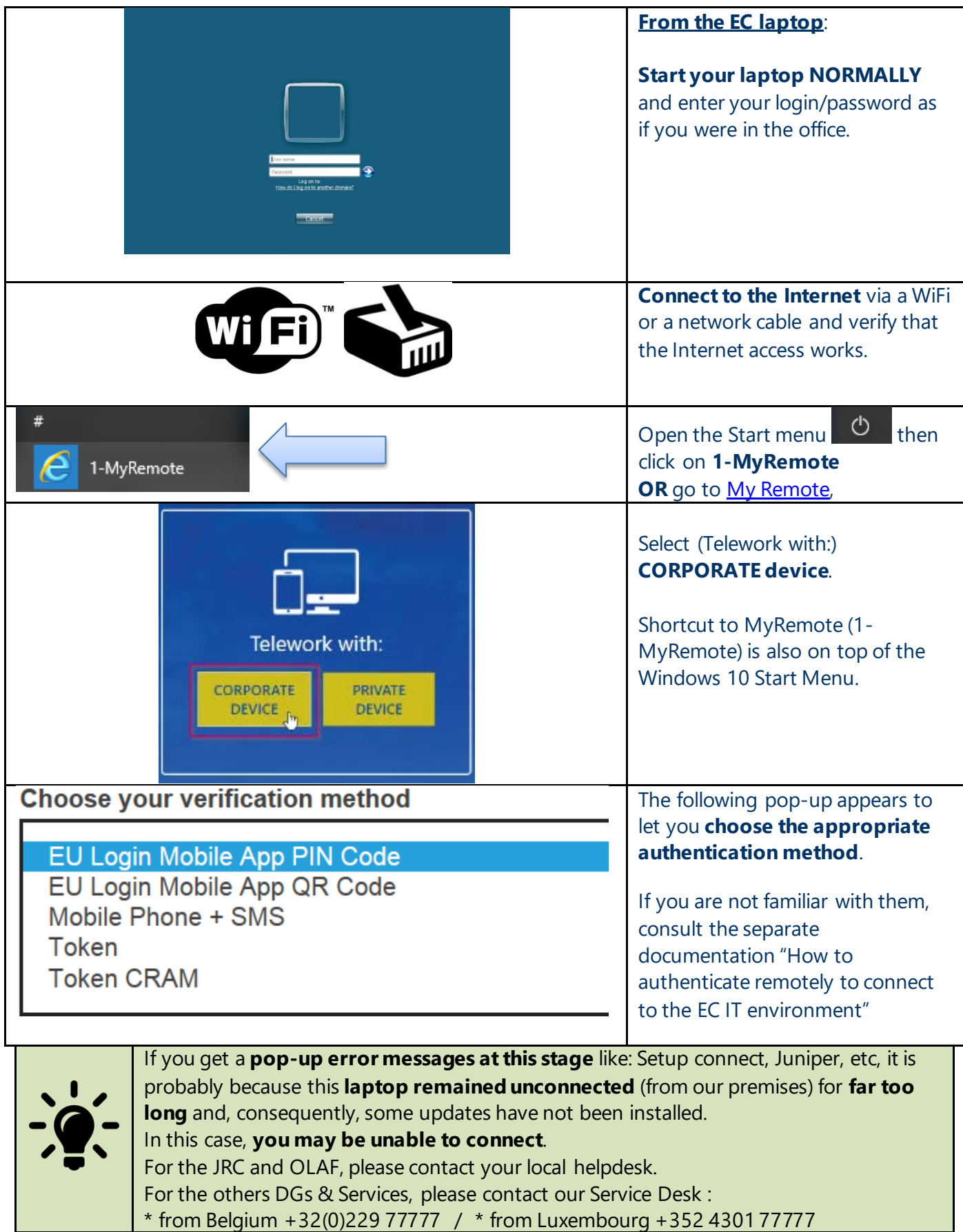

#### **Chrome-specific:**

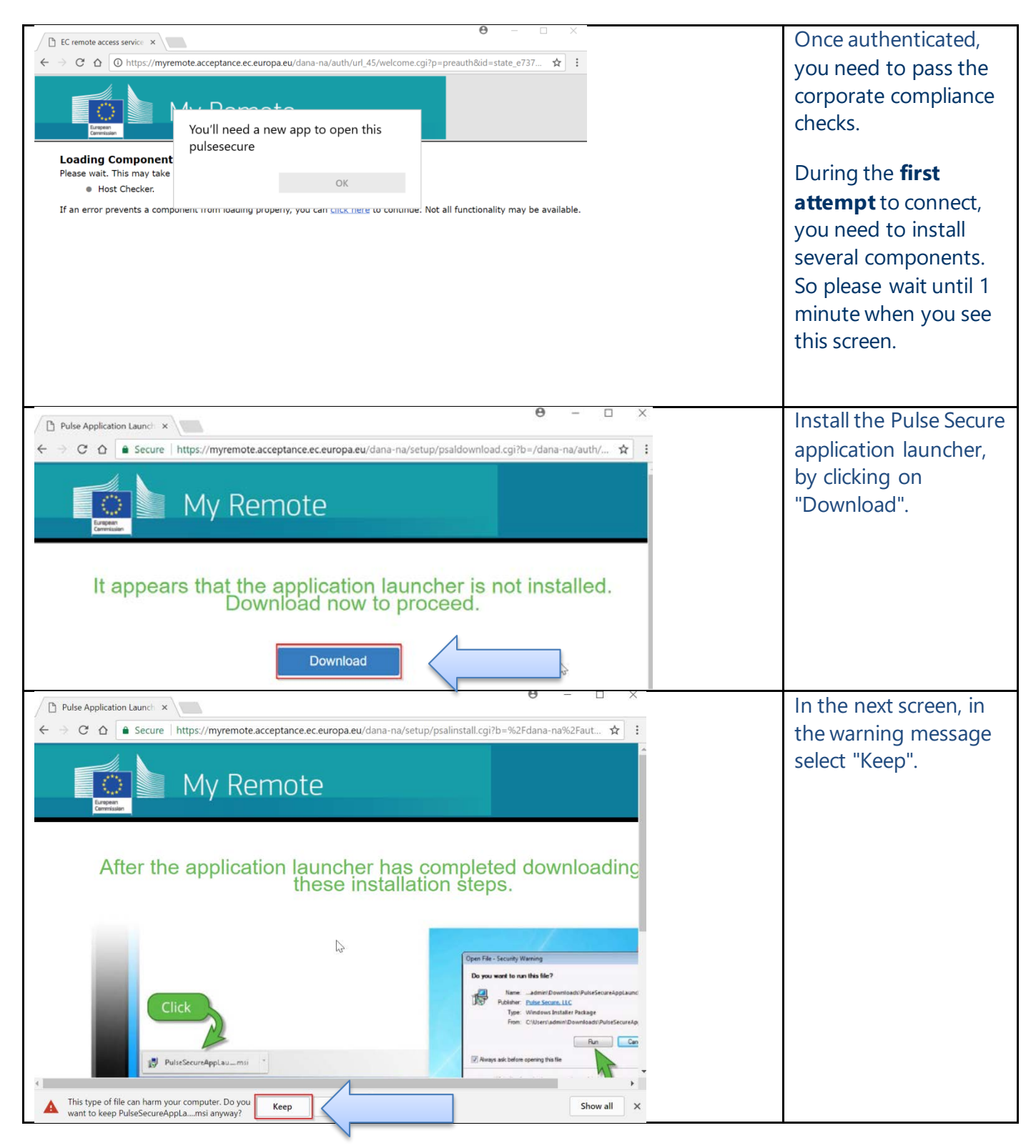

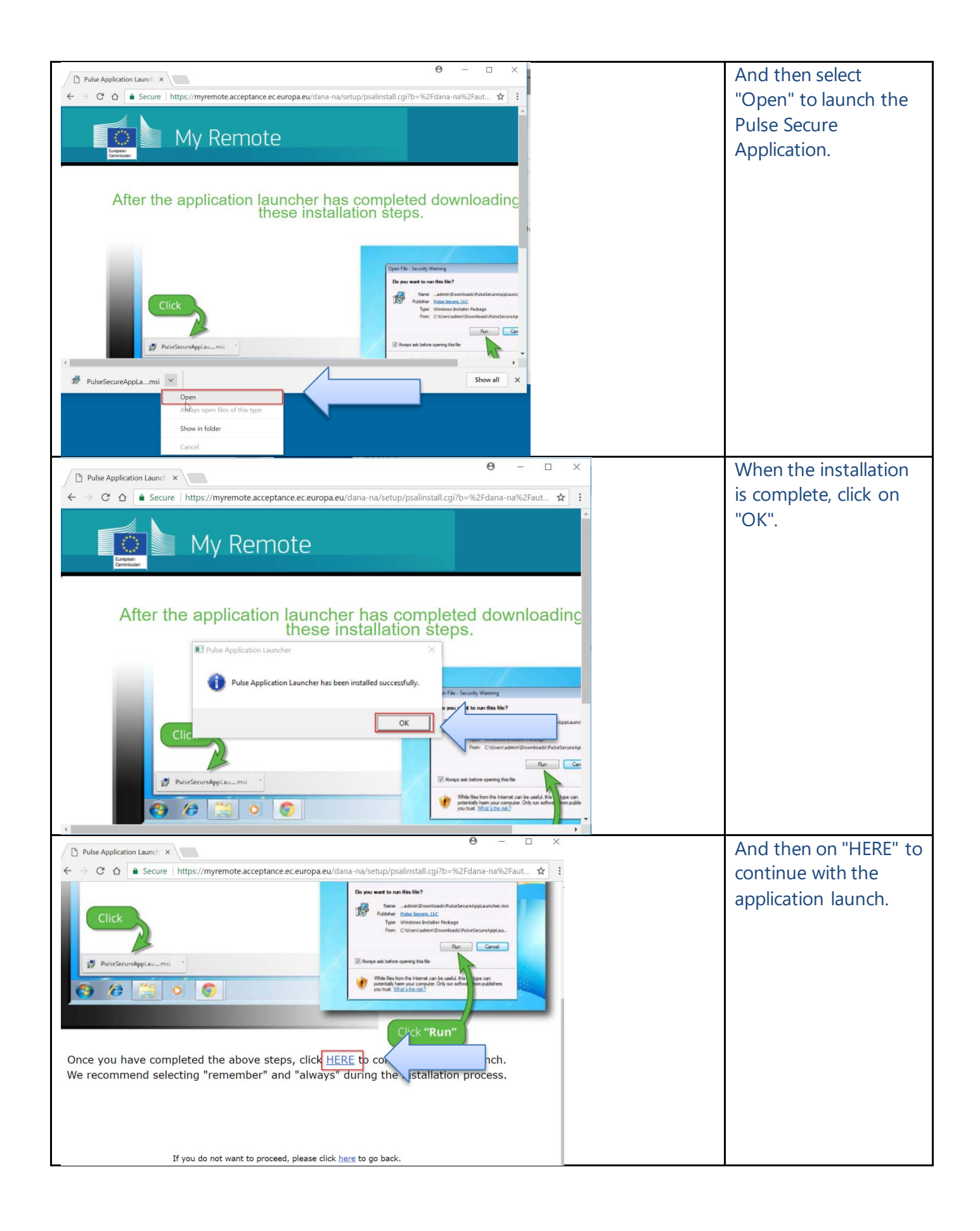

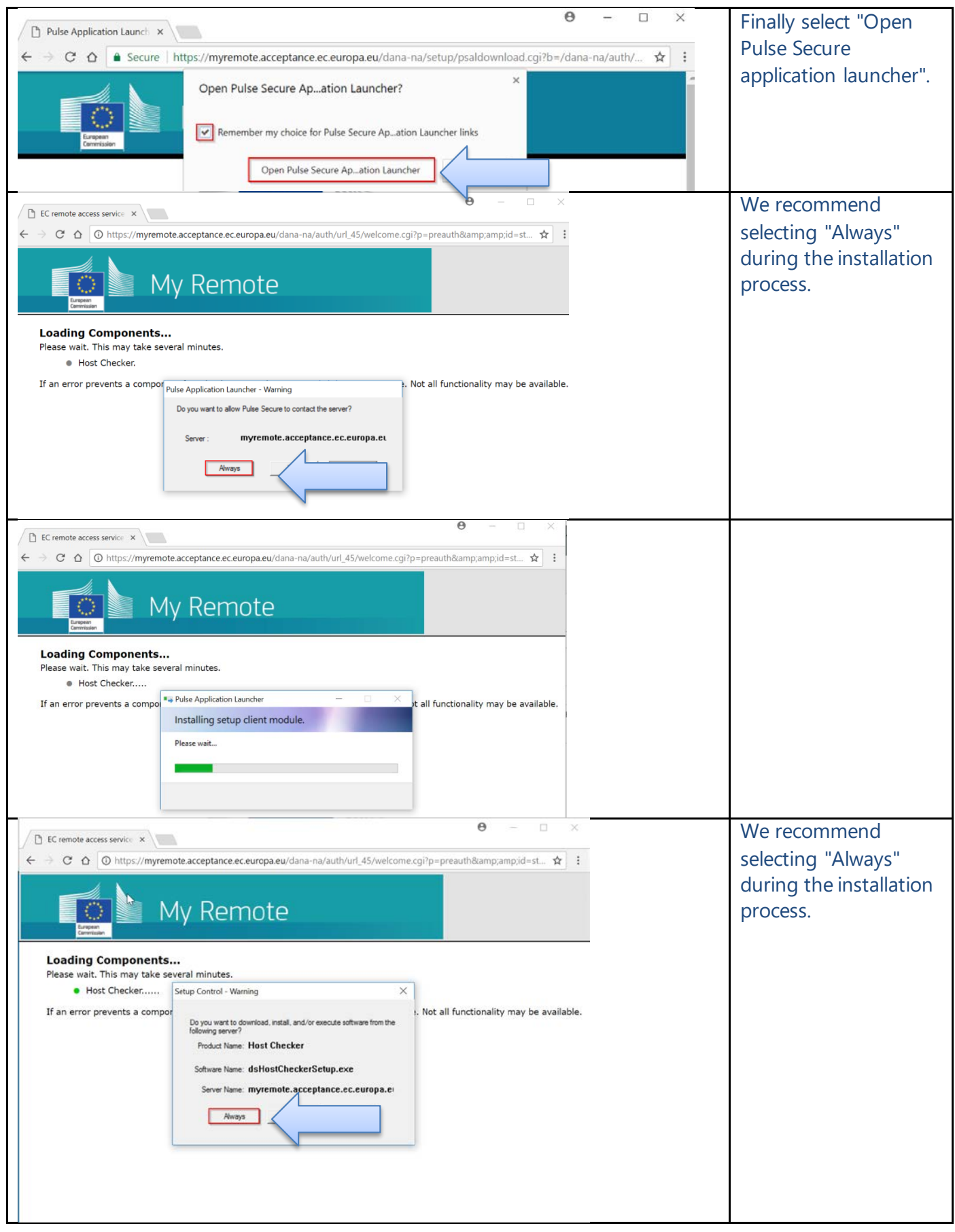

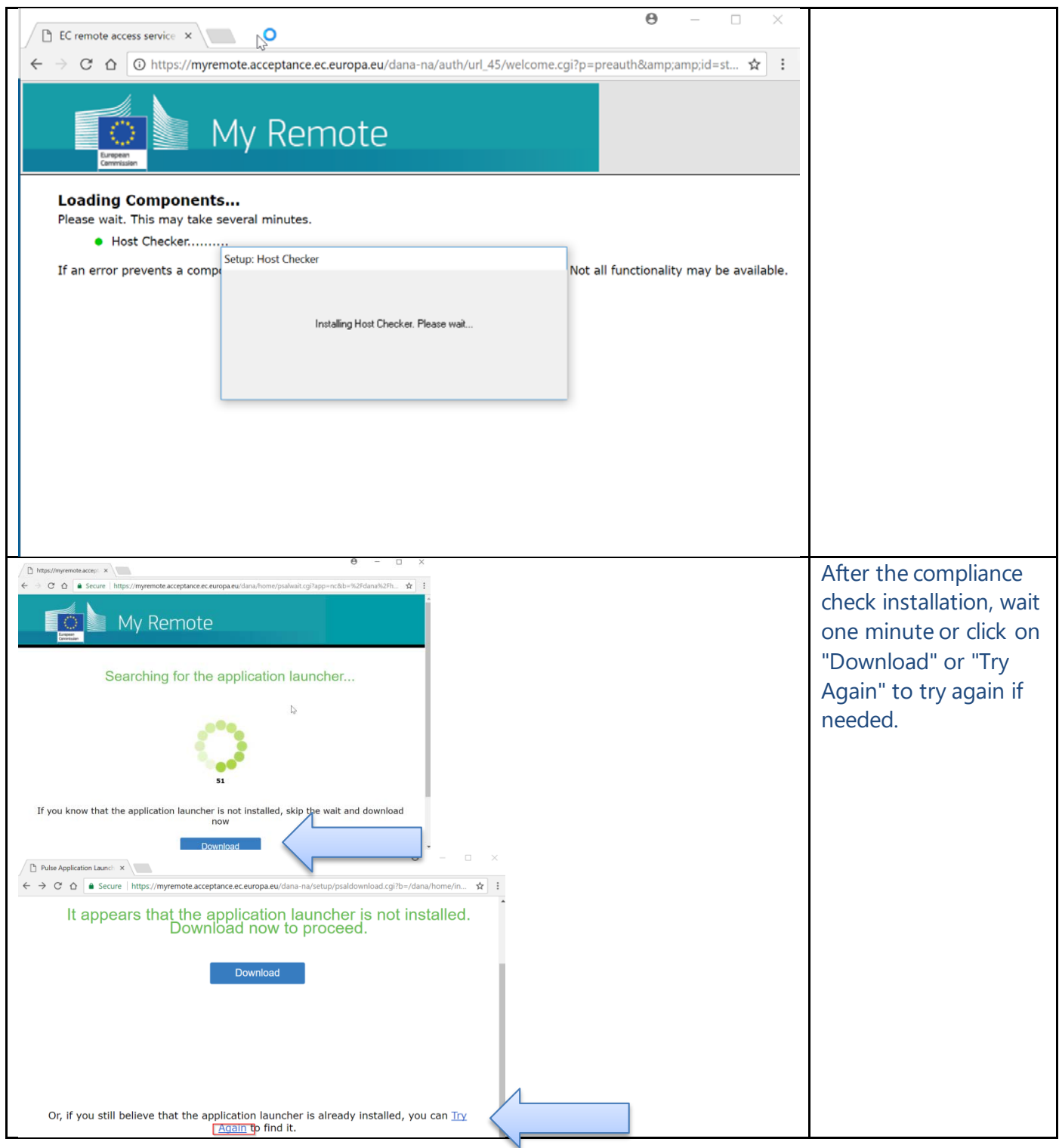

### **Edge or Internet Explorer-specific:**

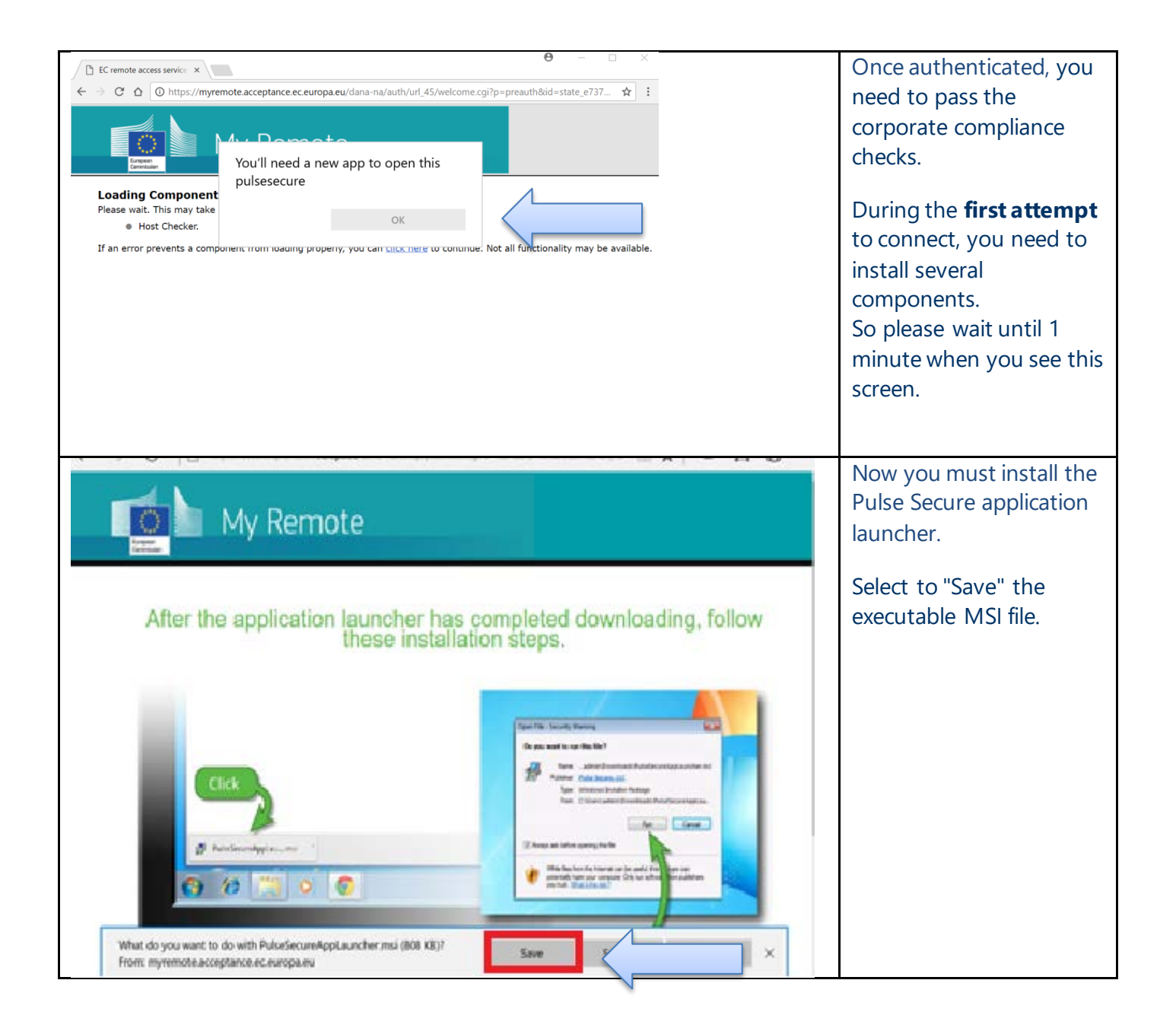

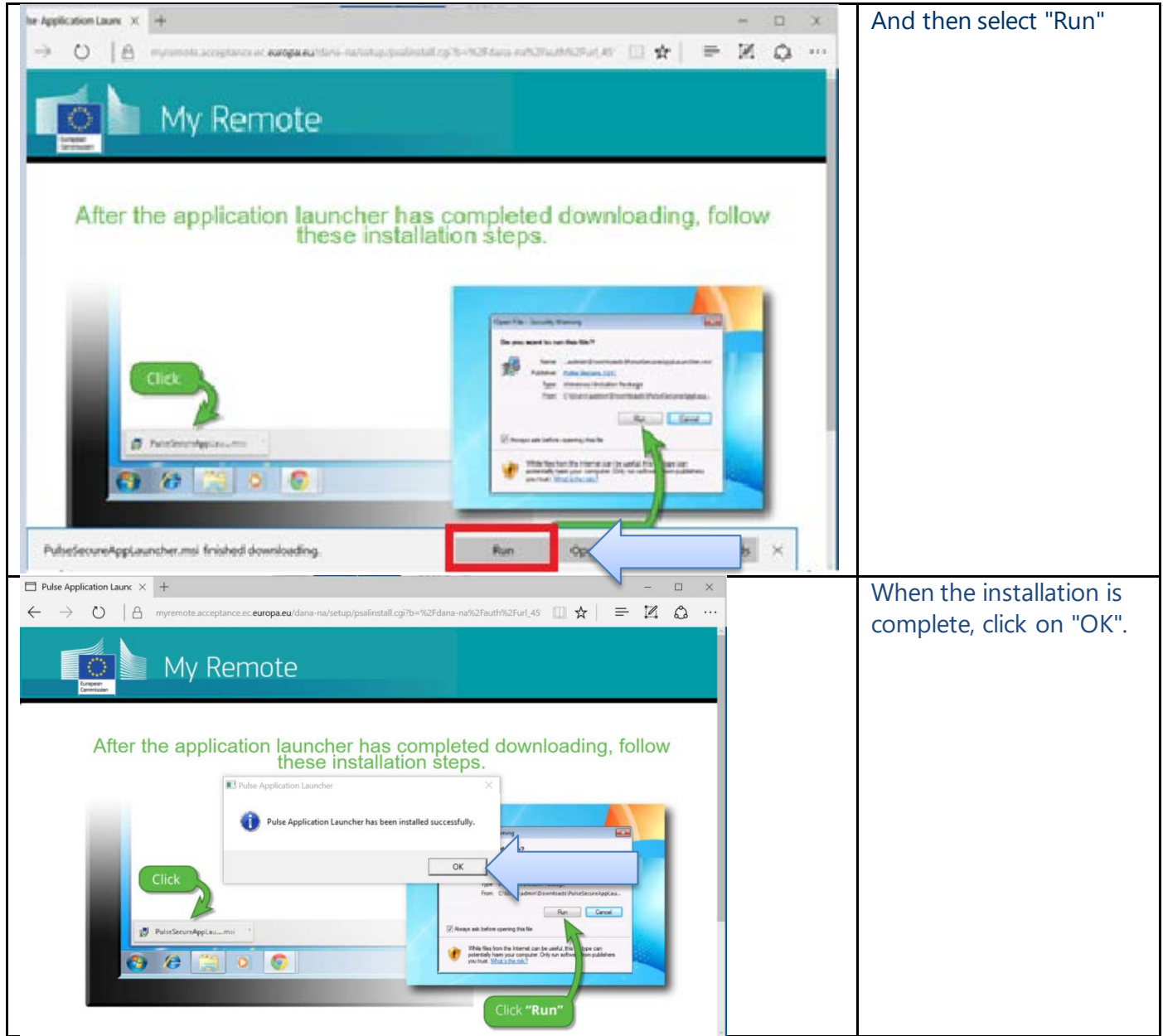

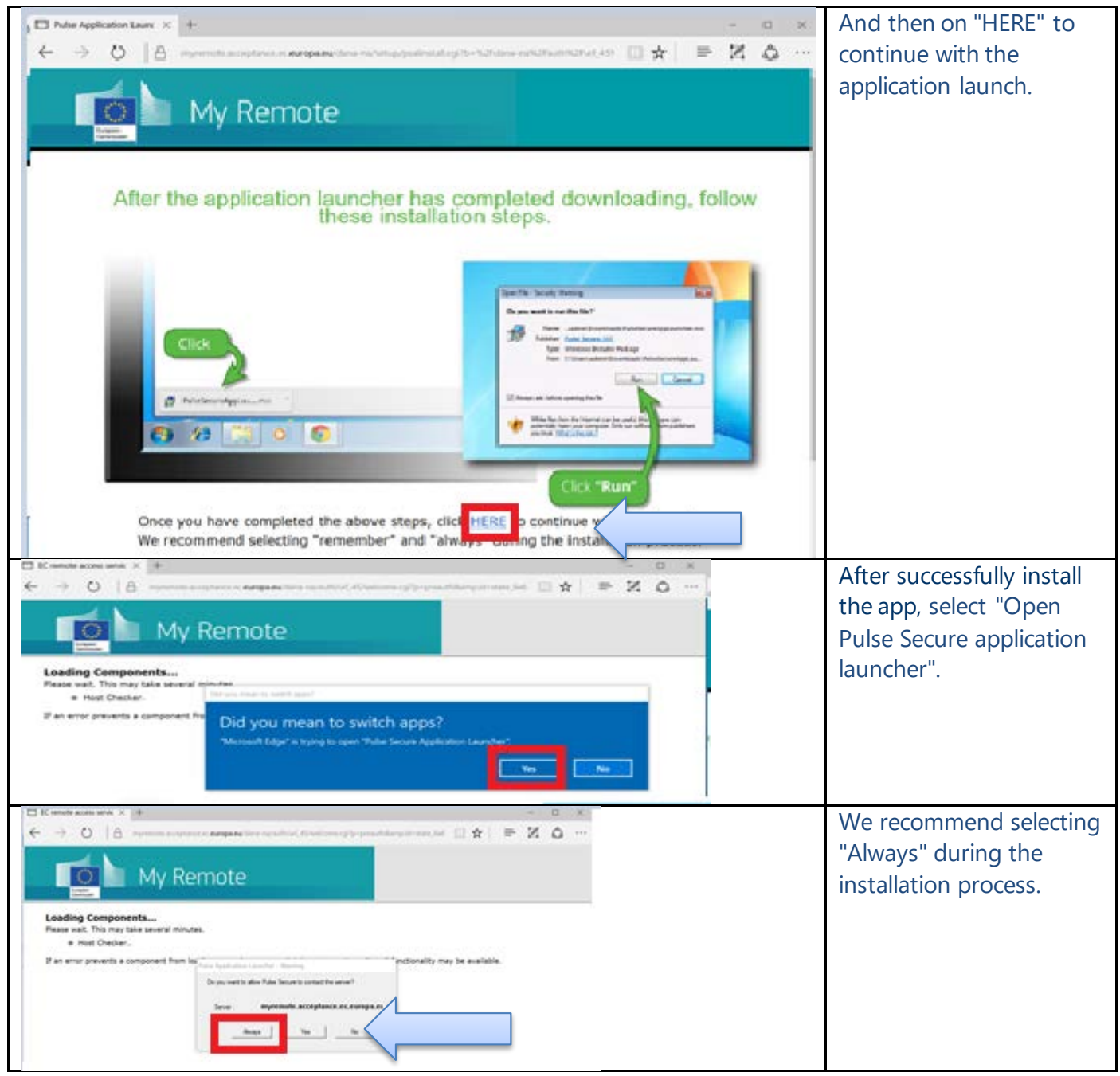

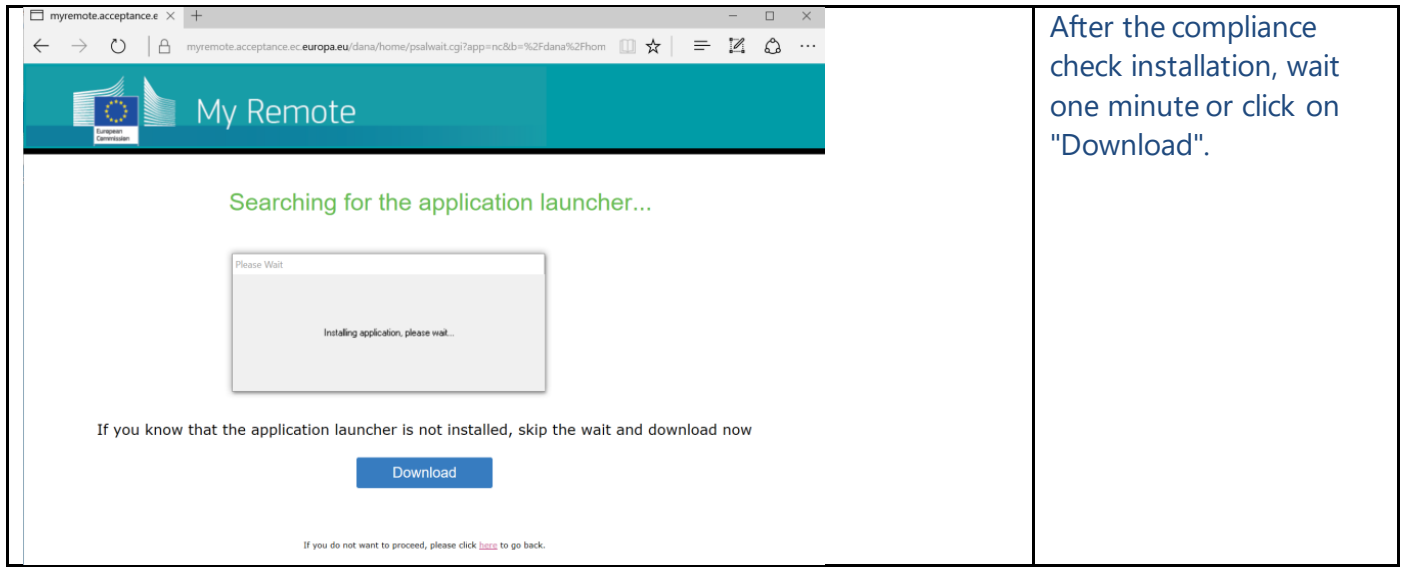

#### **Firefox-specific:**

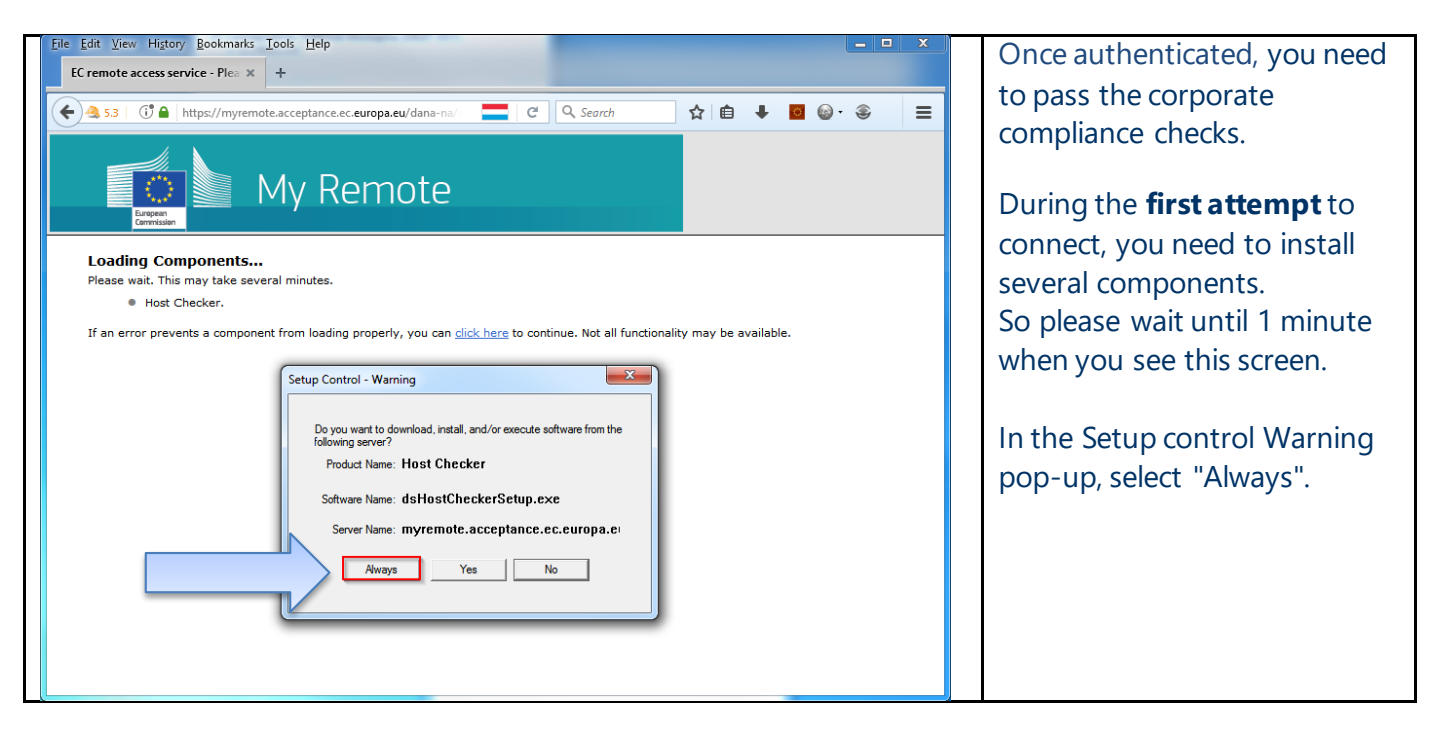

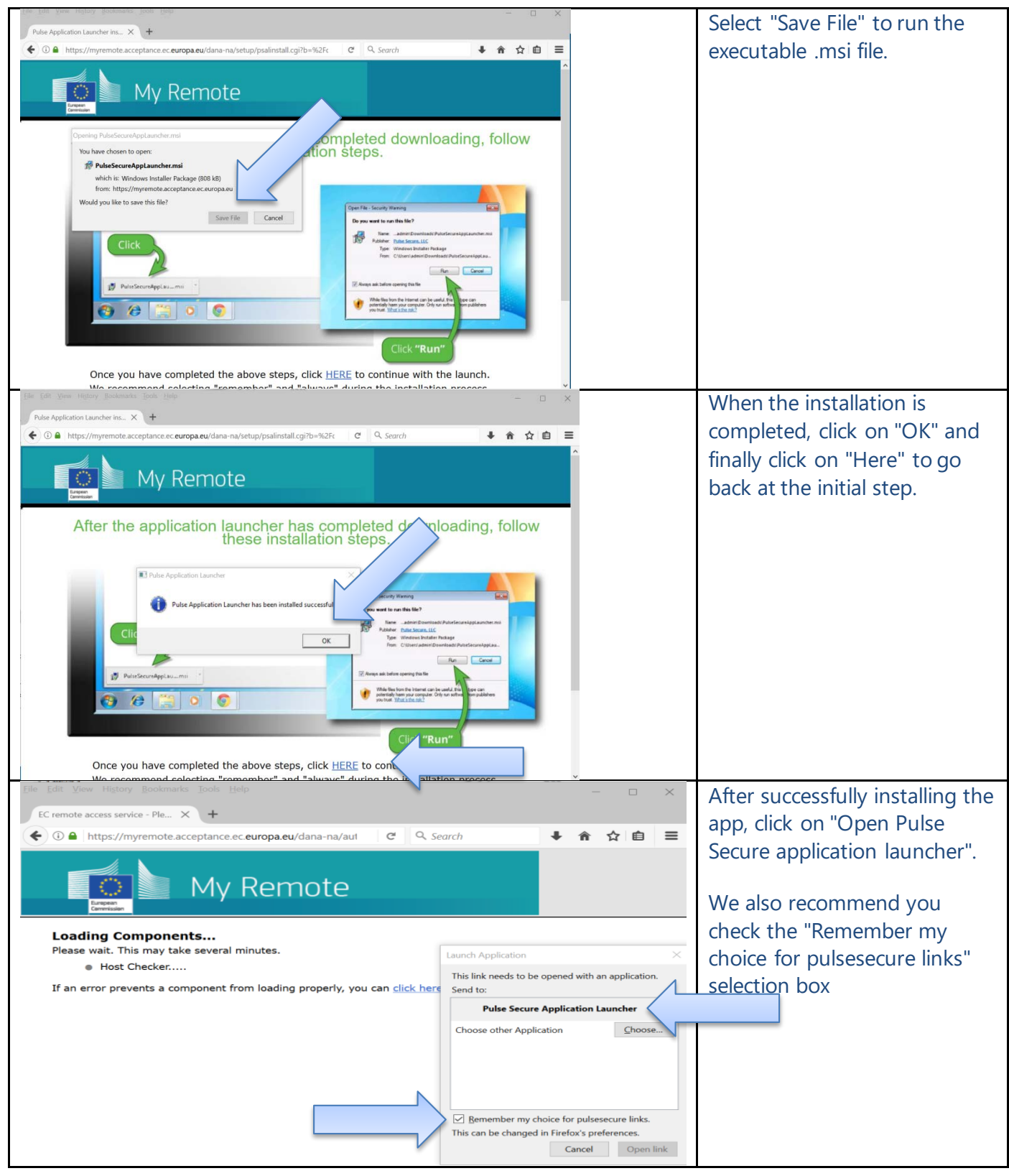

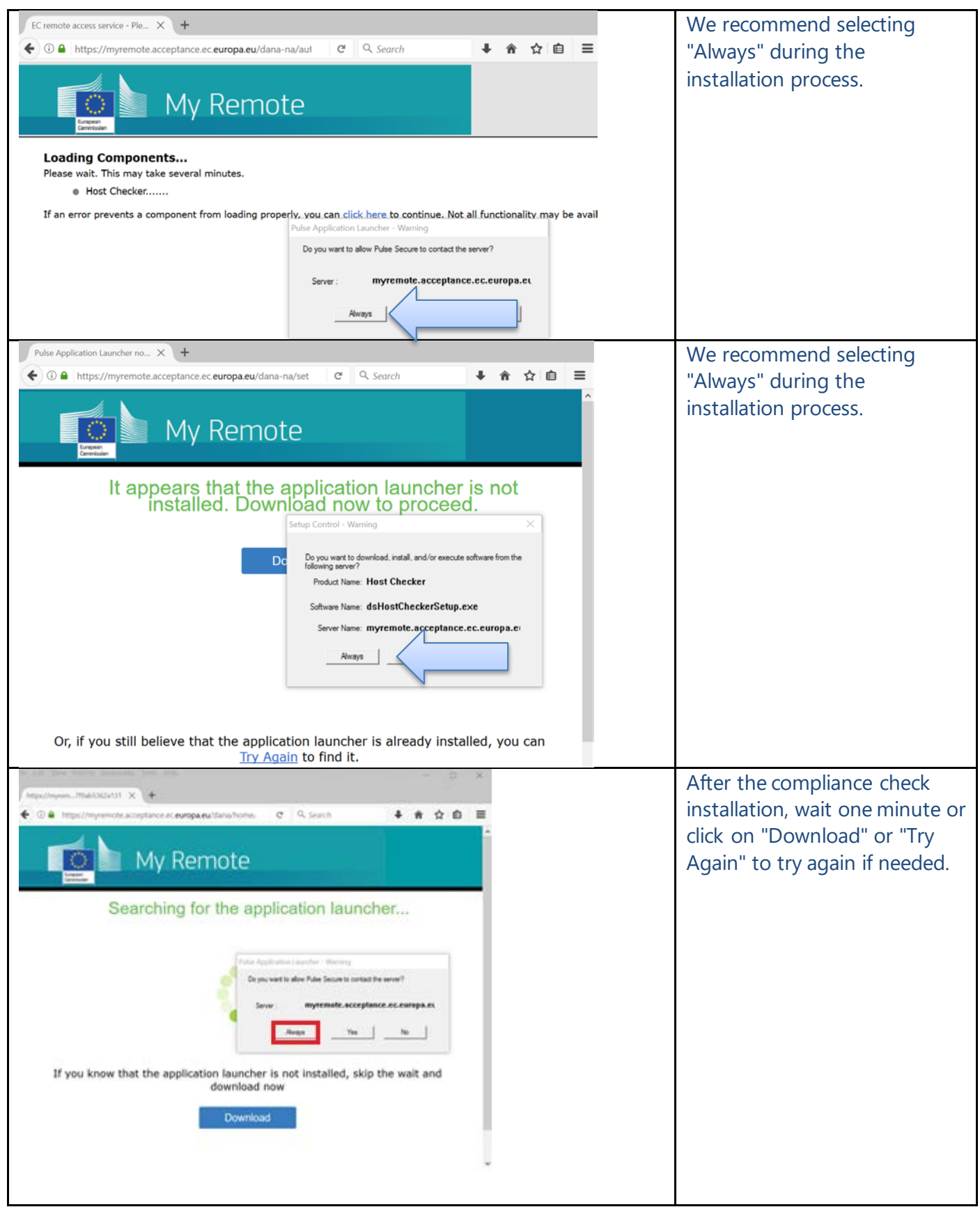

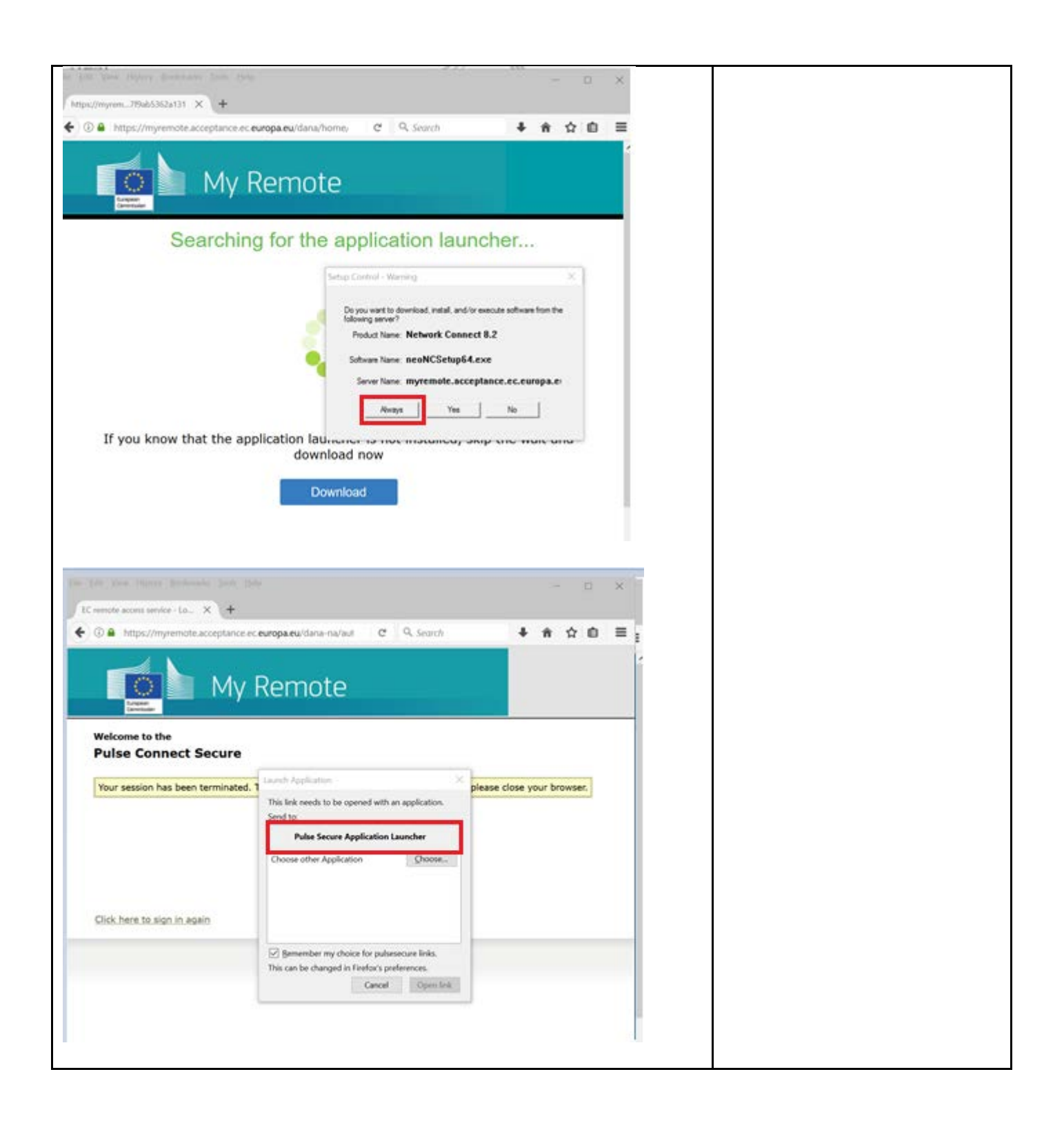

#### **All Browsers :**

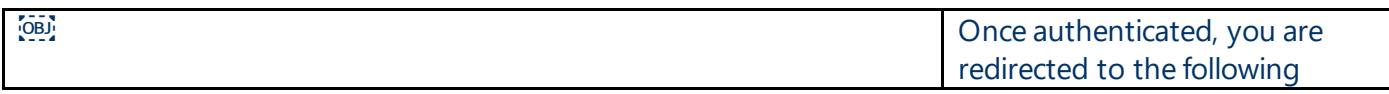

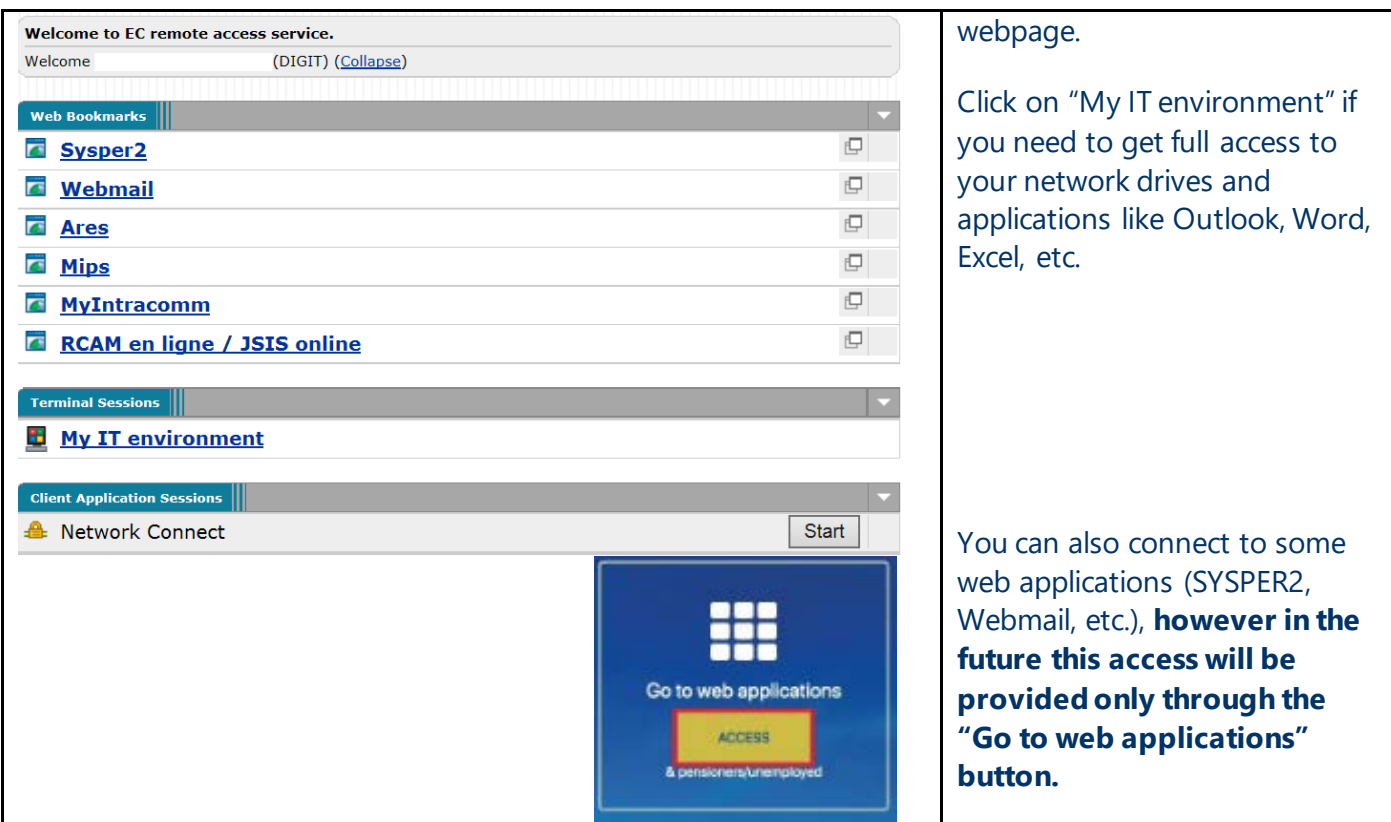

## 3. How to get your network drives? (Except for JRC and OLAF)

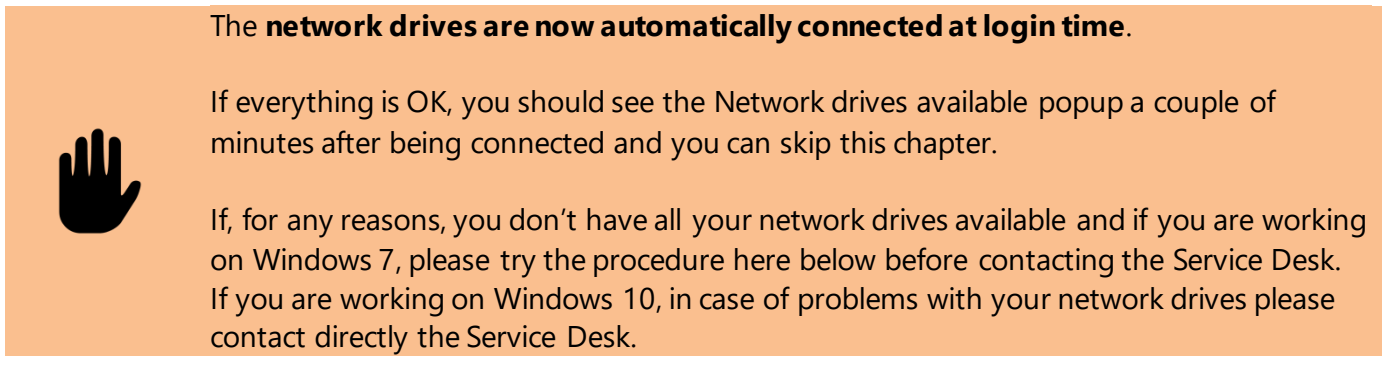

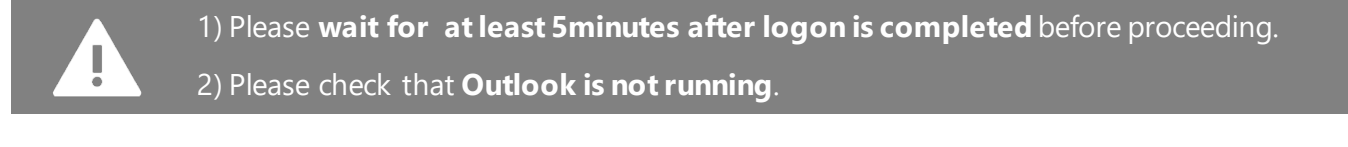

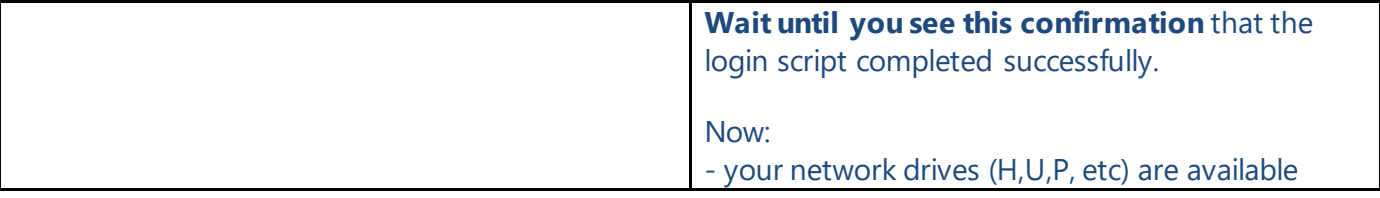

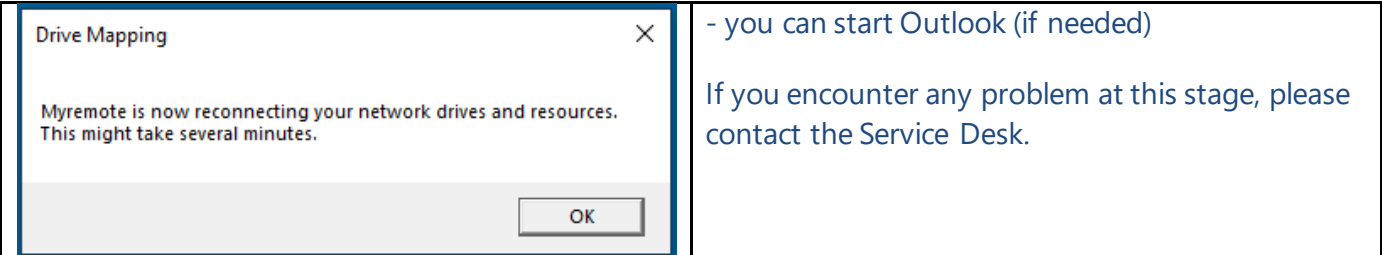

# 4. How to disconnect properly?

ļ

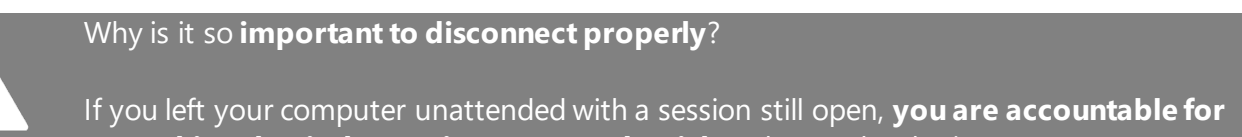

**everything that is done using your credentials** (token and/or login).

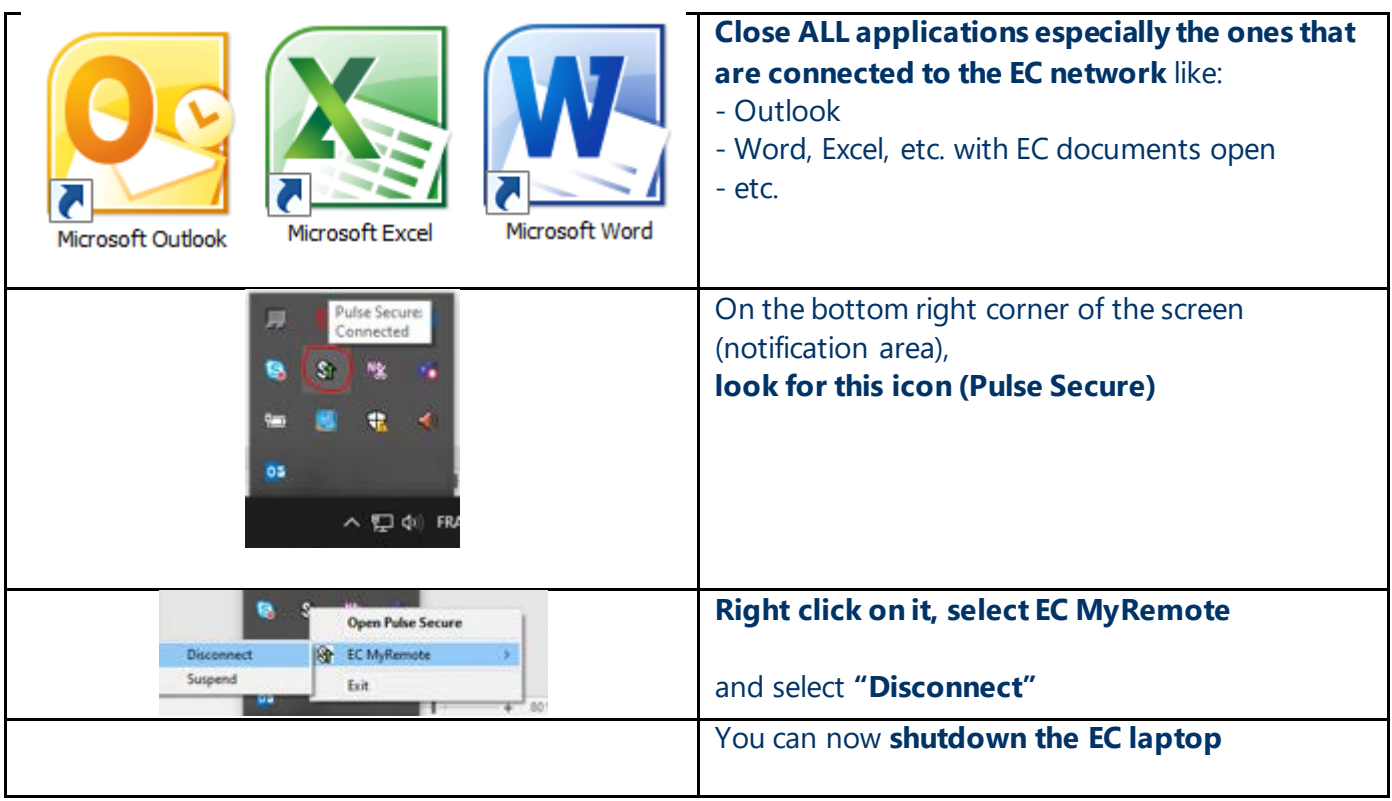